# Visualizzazione dello stato del modulo ottico su uno switch dall'interfaccia della riga di comando (CLI)  $\overline{\phantom{0}}$

## **Obiettivo**

In questo documento viene spiegato come visualizzare lo stato del modulo ottico sullo switch tramite l'interfaccia della riga di comando (CLI).

## Introduzione

Gli switch Cisco serie Small Business consentono di collegare un ricetrasmettitore SFP (Small Form-Factor Pluggable) nei moduli ottici per collegare i cavi in fibra ottica. Una volta che il ricetrasmettitore e il cavo in fibra ottica sono collegati correttamente nel modulo ottico dello switch, dovrebbe essere possibile visualizzare le informazioni correnti per la connessione ottica, che aiuta a gestire questa connessione. Inoltre, in caso di guasto, è possibile risolvere il problema con le informazioni sullo stato del modulo ottico.

Sono supportati i seguenti ricetrasmettitori GE SFP (1000 Mbps):

- MGBBX1: 1000BASE-BX-20U SFP transceiver, per fibra monomodale, lunghezza d'onda 1310 nm, supporta fino a 40 km.
- MGBLH1: 1000BASE-LH SFP transceiver, per fibra monomodale, lunghezza d'onda 1310 nm, supporta fino a 40 km.
- MGBLX1: 1000BASE-LX SFP transceiver, per fibra monomodale, lunghezza d'onda 1310 nm, supporta fino a 10 km.
- MGBSX1:1000BASE-SX SFP Transceiver, per fibra multimodale, lunghezza d'onda 850 nm, supporta fino a 550 m.
- MGBT1: Ricetrasmettitore 1000BASE-T SFP per filo di rame di categoria 5, supporta fino a 100 m.

Sono supportati i seguenti ricetrasmettitori XG SFP+ (10.000 Mbps):

- Cisco SFP-10GSR
- Cisco SFP-10GLRM
- Cisco SFP-10GLR

Sono supportati i seguenti cavi passivi XG o cavi Twinaxial / Direct Attach Copper (Twinax /DAC):

- Cisco SFP-H10GCU1m
- Cisco SFP-H10GCU3m
- Cisco SFP-H10GCU5m

#### Dispositivi interessati | Versione firmware

- Sx350 | 2.2.8.04 (<u>scarica la versione più recente</u>)
- SG350X | 2.2.8.04 [\(scarica la versione più recente](https://software.cisco.com/download/home/286282026))

• Sx550X | 2.2.8.04 [\(scarica la versione più recente](https://software.cisco.com/download/home/286281979))

### Visualizzazione dello stato del modulo ottico dello switch dalla CLI

Passaggio 1. Accedere alla console dello switch. Il nome utente e la password predefiniti sono cisco/cisco. Se sono stati configurati un nuovo nome utente o password, immettere queste credenziali.

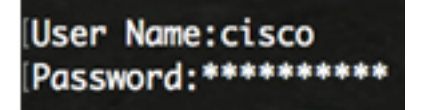

Nota: Nell'esempio, è possibile accedere allo switch in modalità Telnet.

Passaggio 2. In modalità di esecuzione privilegiata dello switch, usare il comando show fiberports-optical-transceiver immettendo quanto segue:

SG350X#**show fiber-ports optical-transceiver[interface interface-id]**

● interface interface-id: (facoltativo) specifica un ID porta Ethernet.

Nota: nell'esempio viene usata l'interfaccia te1/0/3.

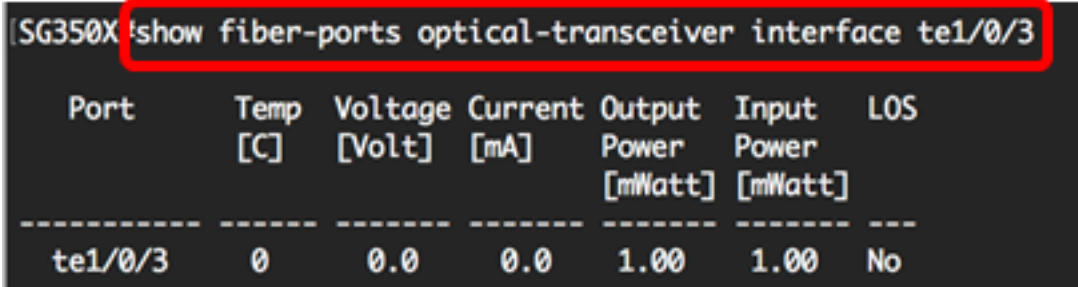

La tabella di stato del modulo ottico visualizza le seguenti informazioni:

- Porta: il numero della porta su cui è collegato l'SFP.
- Temperatura: la temperatura (in Celsius) alla quale funziona l'SFP.
- Tensione Tensione operativa degli SFP.
- Corrente: consumo corrente degli SFP.
- Potenza di uscita Potenza ottica trasmessa.
- Potenza in ingresso Potenza ottica ricevuta.
- LOS La perdita di segnale (LOS) indica la perdita di segnale SFP locale. I valori possibili sono Sì, No o N/D.

Nota: Nell'esempio, viene usata la versione dettagliata, quindi vengono visualizzate tutte le porte SFP.

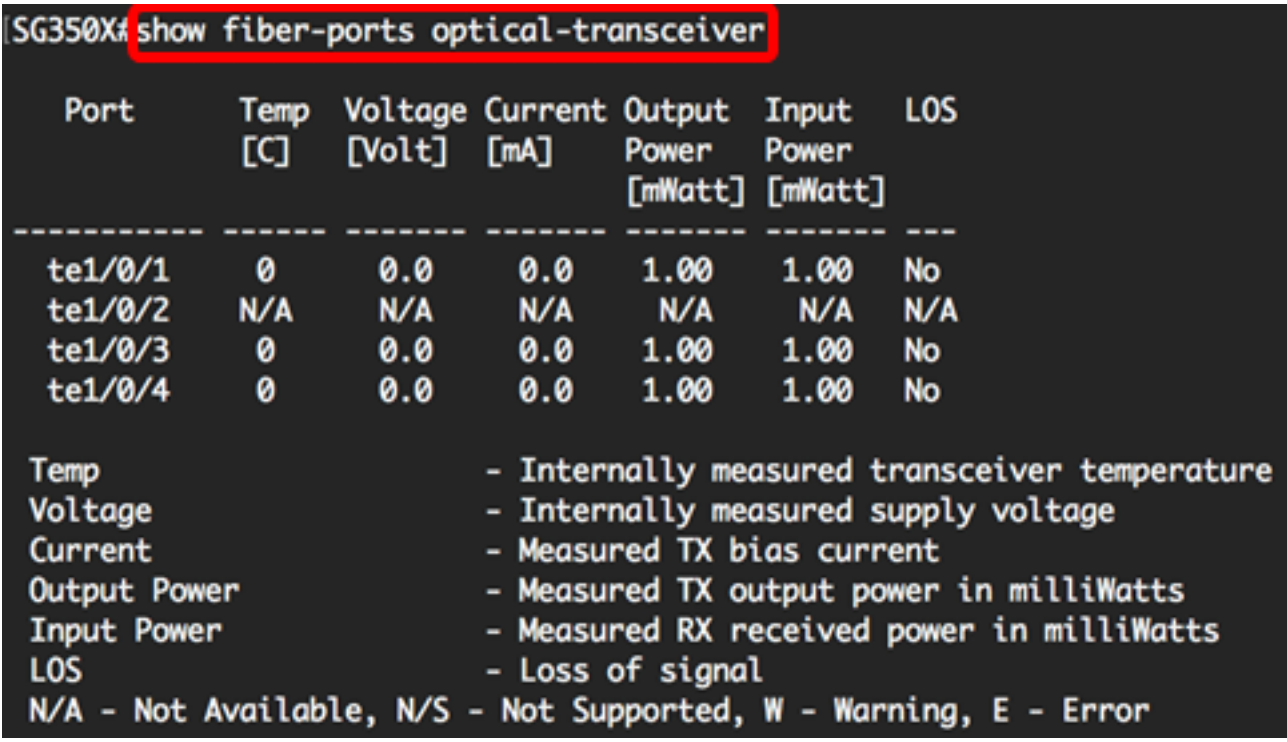

A questo punto, è possibile visualizzare lo stato del modulo ottico dello switch dalla CLI.